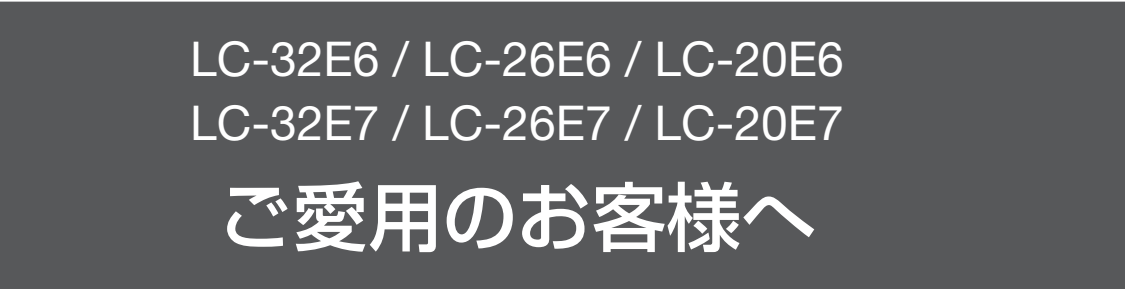

●アップデートサービスにより、取扱説明書に記載されていない、BS デジタル放送と 110 度 CS デジタル放送の チャンネルの個別設定で、地上デジタル放送と同じくチャンネルスキップ機能が追加されます。

そのため、取扱説明書に記載されている内容と一部操作が異なります。

●この説明書は、上記追加機能に関する内容について紹介しておりますので取扱説明書とともに、いつでも見ることが 。できる所に保存してください

## デジタル放送のチャンネルの個別設定について

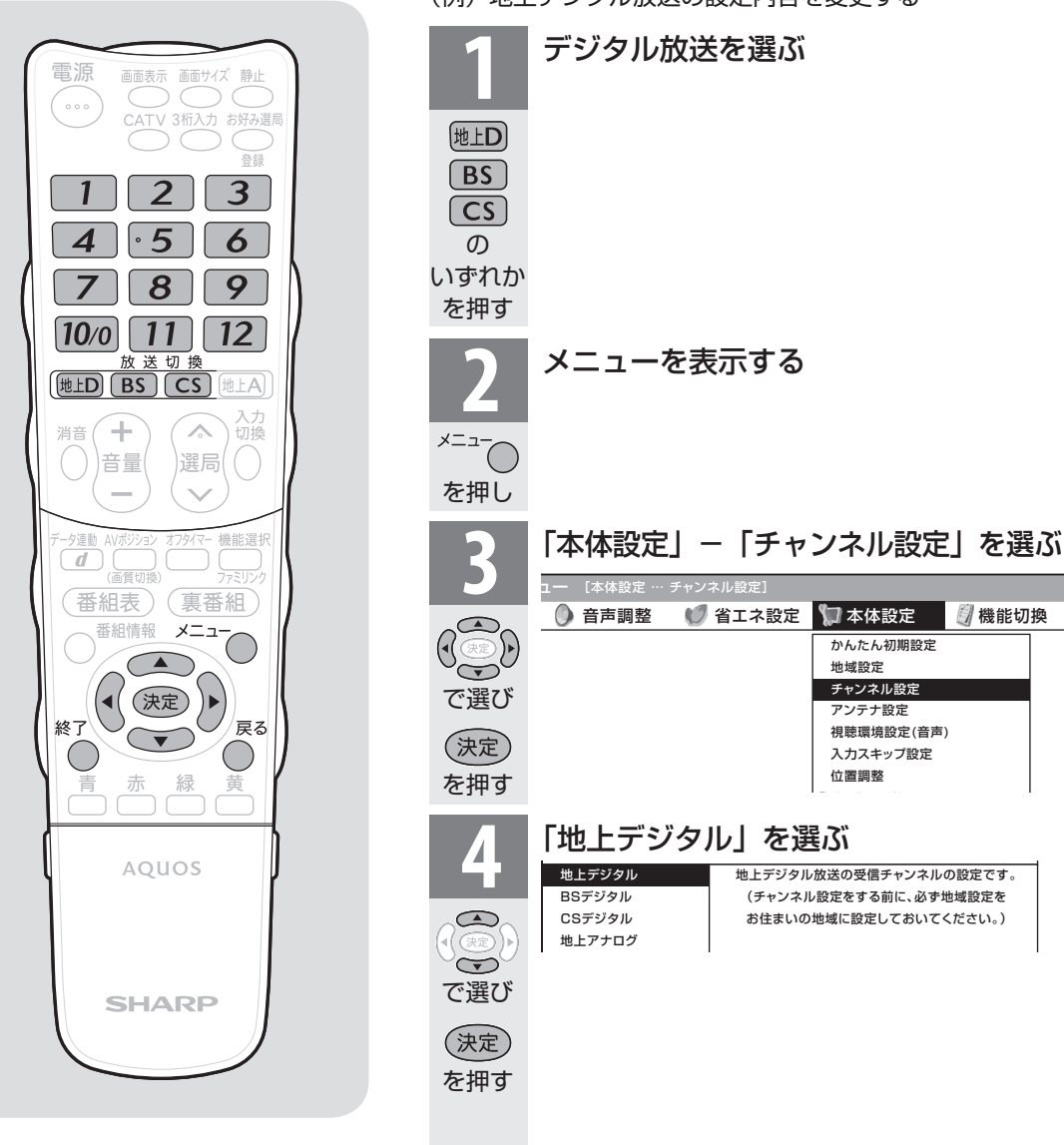

(例) 地上デジタル放送の設定内容を変更する

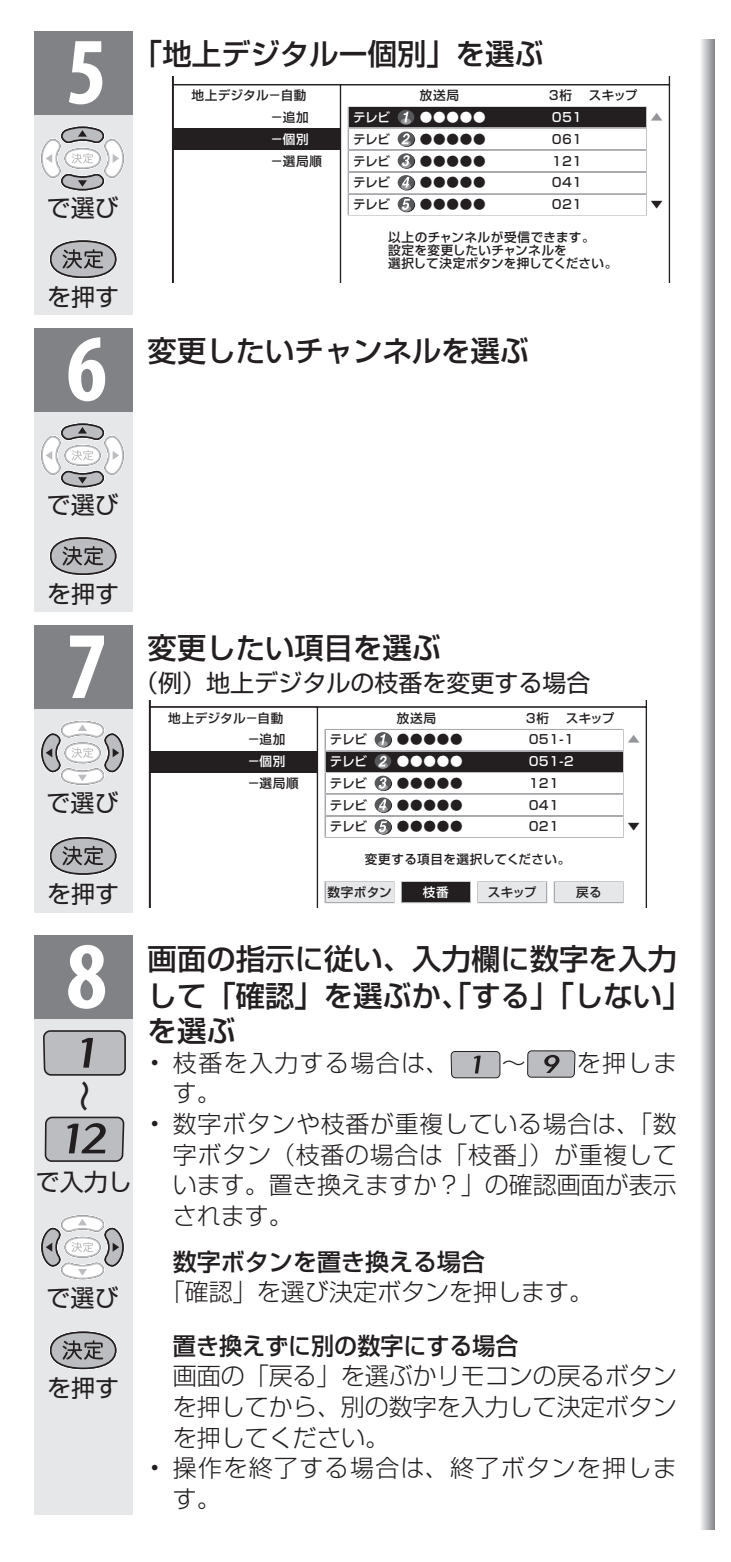

```
不可
おしらせ
```
## 地上デジタル放送の受信チャンネル番号と枝番 について

- •地上デジタル放送では、1~12の数字ボタン(チャ ンネルボタン)の番号のほかに、3桁のチャンネル番 号が付けられています。1つの放送局が複数の番組 を同時に放送する場合には、3桁のチャンネル番号 。で区別することになります
- 3桁のチャンネル番号は、放送地域内(都府県、北海 道は7地域)ではそれぞれ別番号になっています。 従って、通常は3桁で放送番組を特定できます。ただ し、お住まいの地域により、隣接する他地域の放送も 受信できることがあります。この場合は、3桁チャン ネル番号が重複することがあります。このときは、さ らにもう1桁(これを「枝番」といいます)を入力して 選局することになります。

## スキップしたチャンネルを電子番組表や裏番組 表で非表示にするには

- $1$  前ページ手順 4 で「地上デジタル」「BS デジタル」 「CS デジタル」のいずれかを選び、決定する
- 2 「地上デジタル-個別」を選び、決定する
	- 「BSデジタル」を選んだ 場合は次の手順3に進みます。
- 3 スキップするチャンネルを選び、決定する
- 4 「スキップ」を選び、決定する
- 5 「選局順逆時にこのチャンネルをスキップして選 局しますか?」の表示で「する」を選び、決定す る
- 6 「番組表、裏番組の表示時にも、このチャンネル をスキップしますか?」の表示で「する」を選び、 決定する
	- スキップ設定したデジタル放送のチャンネルが、 。番組表や裏番組表に表示されなくなります ただし、スキップ設定したチャンネルでも視聴中 の場合は、番組表や裏番組表に表示されます。